# **config-sesame Documentation**

*Release 0.1.0*

**1 1 Group**

2016-06-30

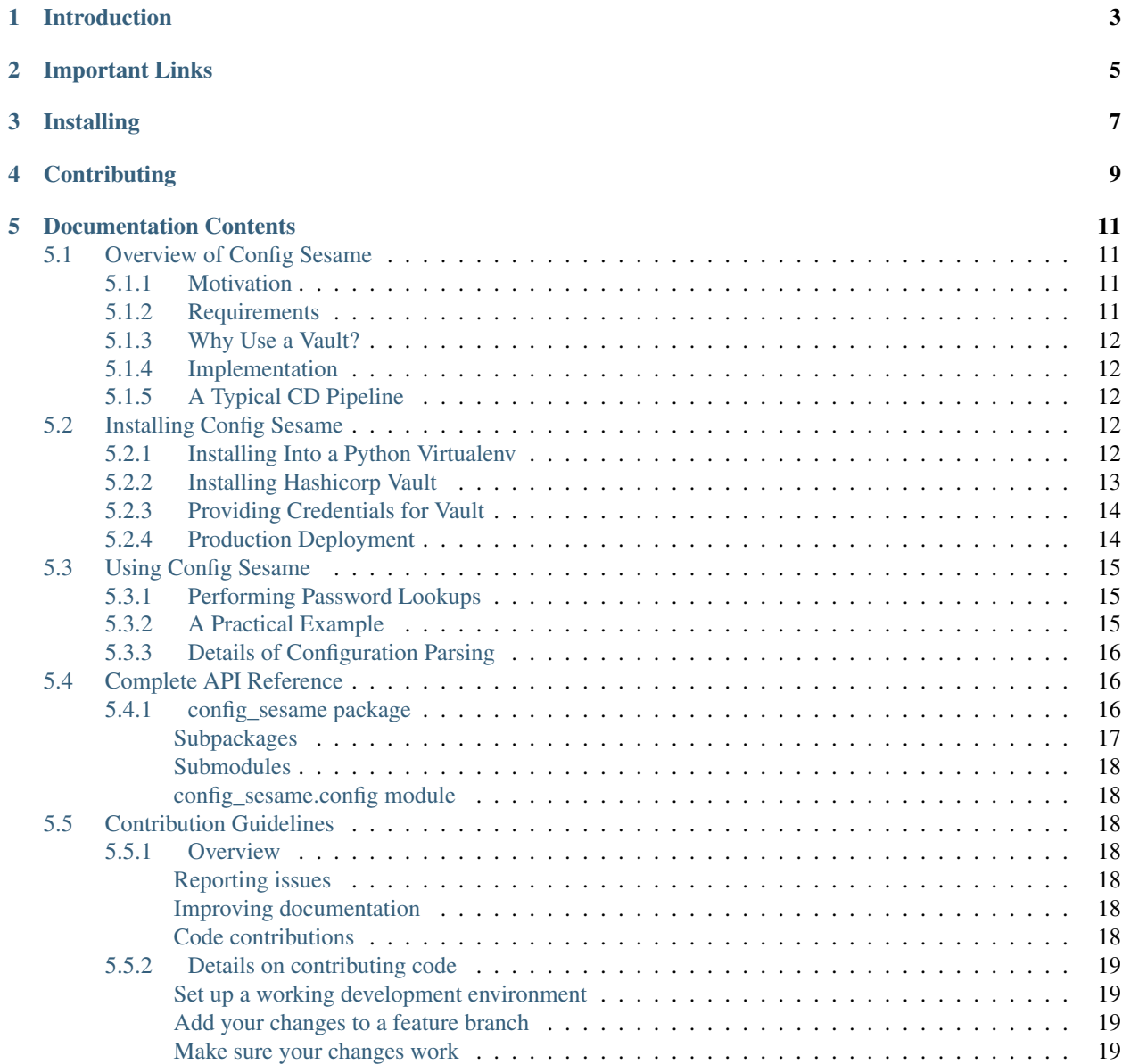

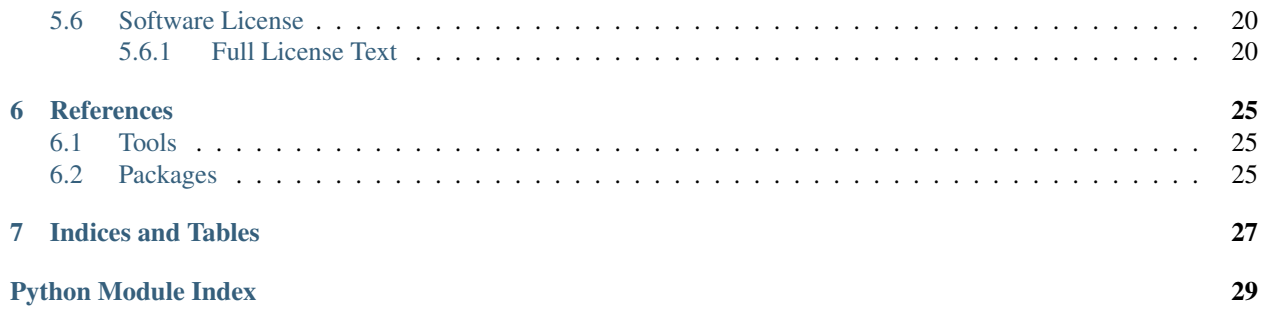

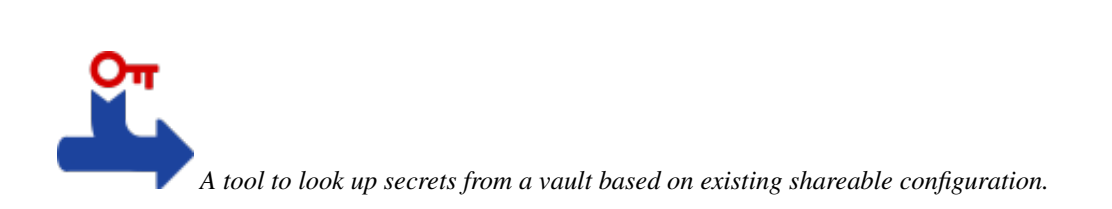

# **Introduction**

<span id="page-6-0"></span>The config-sesame command line tool can be used as part of a continuous deployment pipeline to provide applications with runtime secrets. For this purpose, it scans already assembled application configuration (application.yml) for references to secrets stored in a "vault", and writes resolved secrets to an additional file (secrets.yml). See [Using Config Sesame](#page-18-0) for more.

Read [Overview of Config Sesame](#page-14-1) to get to know the ideas behind the design of the tool.

# **Important Links**

- <span id="page-8-0"></span>• [GitHub Project](https://github.com/1and1/config-sesame)
- [Issue Tracker](https://github.com/1and1/config-sesame/issues)
- [PyPI](https://pypi.python.org/pypi/config-sesame/)
- [Latest Documentation](https://config-sesame.readthedocs.org/en/latest/)

# **Installing**

<span id="page-10-0"></span>*Config Sesame* can be installed from PyPI via pip install config-sesame as usual, see [releases](https://github.com/1and1/config-sesame/releases) on GitHub for an overview of available versions – the project uses [semantic versioning](http://semver.org/) and follows [PEP 440](https://www.python.org/dev/peps/pep-0440/) conventions.

To get a bleeding-edge version from source, use these commands:

```
repo="1and1/config-sesame"
pip install -r "https://raw.githubusercontent.com/$repo/master/requirements.txt"
pip install -U -e "git+https://github.com/$repo.git#egg=${repo#*/}"
```
See [Installing Config Sesame](#page-15-3) for detailed setup and configuration instructions.

To add bash completion, read the [Click docs](http://click.pocoo.org/4/bashcomplete/#activation) about it, or just follow these instructions:

```
cmdname=config-sesame
mkdir -p ~/.bash_completion.d
( export _$(tr a-z- A-Z_ <<<"$cmdname")_COMPLETE=source ; \
 $cmdname >~/.bash_completion.d/$cmdname.sh )
grep /.bash_completion.d/$cmdname.sh ~/.bash_completion >/dev/null \
    || echo >>~/.bash_completion ". ~/.bash_completion.d/$cmdname.sh"
 . "/etc/bash_completion"
```
# **Contributing**

<span id="page-12-0"></span>To create a working directory for this project, call these commands:

```
git clone "https://github.com/1and1/config-sesame.git"
cd "config-sesame"
. .env --yes --develop
invoke build --docs test check
```
Contributing to this project is easy, and reporting an issue or adding to the documentation also improves things for every user. You don't need to be a developer to contribute. See [Contribution Guidelines](#page-21-2) for more.

# **Documentation Contents**

## <span id="page-14-1"></span><span id="page-14-0"></span>**5.1 Overview of Config Sesame**

#### <span id="page-14-2"></span>**5.1.1 Motivation**

Collaborative workflows in a devops environment profit from shared code and configuration repositories, due to increased transparency and lowered maintenance efforts. Having fewer redundantly maintained copies of shareable information also reduces hand-over friction and thus error rates.

As a consequence, secrets need their own place outside of code and configuration SCM systems, with an enforced access policy. That leaves the rest of the configuration in a state where it can be freely shared amongst technical staff (i.e. put into the application's source code repository). The secrets that are left out are then replaced by *references* to those secrets, so they can be looked up later on and provided to the consuming applications as part of the delivery process. Typical secrets are passwords, SSH private keys + certificates, and API keys. Secrets can be used both for purposes of controlling the pipeline and protecting target assets, as well as merely transported to target systems by inserting them into configuration sets.

The purpose of this tool is protecting sensitive information when it's used in the delivery pipeline and its workflows. How secrets are stored and used on the target systems is out of scope, since that is strongly coupled to external (technical) restrictions of the target platforms and applications.

Protecting the secrets is done by delaying their injection into the pipeline as long as possible, and creating a *separate* configuration file on either a deployment agent (e.g. a machine running Ansible playbooks), or the target system. Using an agent machine is preferable, since then the vault access credentials are used at fewer places, and you have fewer machines to consider when maintaining your tools.

### <span id="page-14-3"></span>**5.1.2 Requirements**

The following tenets and requirements were considered in the design:

- Secrets need to be managed and stored securely, ideally *apart* from other not so sensitive configuration information.
- Secrets must be identifiable, so they can be referenced from openly available configuration.
- Secrets must be distinguishable, so they can be filtered or hidden in reports, logs, web interfaces, or for anonymous access.
- During deployment, secrets need to be **looked up and added** to already collected configuration sets, by augmenting references to them, as late as technically possible.
- Access and use secrets as late as possible in a pipeline, and keep tight control where they end up.
- Secrets must be handled in a transient fashion (don't add them to persistent storage if avoidable).
- Use authorization credentials of the *initiator* of a pipeline run to access secrets, but without revealing them.

#### <span id="page-15-0"></span>**5.1.3 Why Use a Vault?**

While SCM-based encryption tools (like [ansible-vault\)](http://docs.ansible.com/ansible/playbooks_vault.html) might fit your needs, using a vault backend has additional advantages.

[Hashicorp Vault](https://www.vaultproject.io/) specifically offers these features:

- dynamic credentials.
- more versatile authentication options.
- key management over time is more stringent (leases, revoke, ...).
- better auditing (non-repudiation is a primary concern).

#### <span id="page-15-1"></span>**5.1.4 Implementation**

The first release will support [Hashicorp Vault](https://www.vaultproject.io/) as the secrets store. If you need support for other backends, please open an issue, or even better, file a PR – see [Contribution Guidelines](#page-21-2) for more.

We also restrict the configuration file support to YAML for the initial implementation, to keep things simple and because we think that amongst the standard formats it's the one most easily handled by humans, while still being very versatile and powerful.

The format used for referencing secrets is vault:  $\{\langle \text{value} \rangle : |\langle \text{secret}-\text{name} \rangle \rangle$ . Edge cases where a backend uses colons for their own purposes, or an application uses vault: as a prefix in its own configuration values, can be handled by escaping via duplication  $(::).$ 

#### <span id="page-15-2"></span>**5.1.5 A Typical CD Pipeline**

[Figure 5.1](#page-16-1) shows the environment in which config-sesame does its job. Given the existing application configuration, the application itself, and the secrets stored safely in *Vault*, it creates the secrets.yml file as the missing part of the inputs for the configuration management tool of your choice, to deploy the configured application to the target runtime environment.

### <span id="page-15-3"></span>**5.2 Installing Config Sesame**

Below you find several different options to install the tool and *Hashicorp Vault*, and how to connect them.

#### <span id="page-15-4"></span>**5.2.1 Installing Into a Python Virtualenv**

These commands install config-sesame into its own virtualenv in your home. It can be easily removed again, since most everything is contained within the virtualenv's directory. Also see [Installing Python Software](https://py-generic-project.readthedocs.io/en/latest/installing.html#quick-setup) in case your machine lacks *Python* or tools like virtualenv.

```
#release="config-sesame"
release="https://github.com/1and1/config-sesame/archive/master.zip#egg=config-sesame"
# install "config-sesame" to its own virtualenv
```
<span id="page-16-1"></span>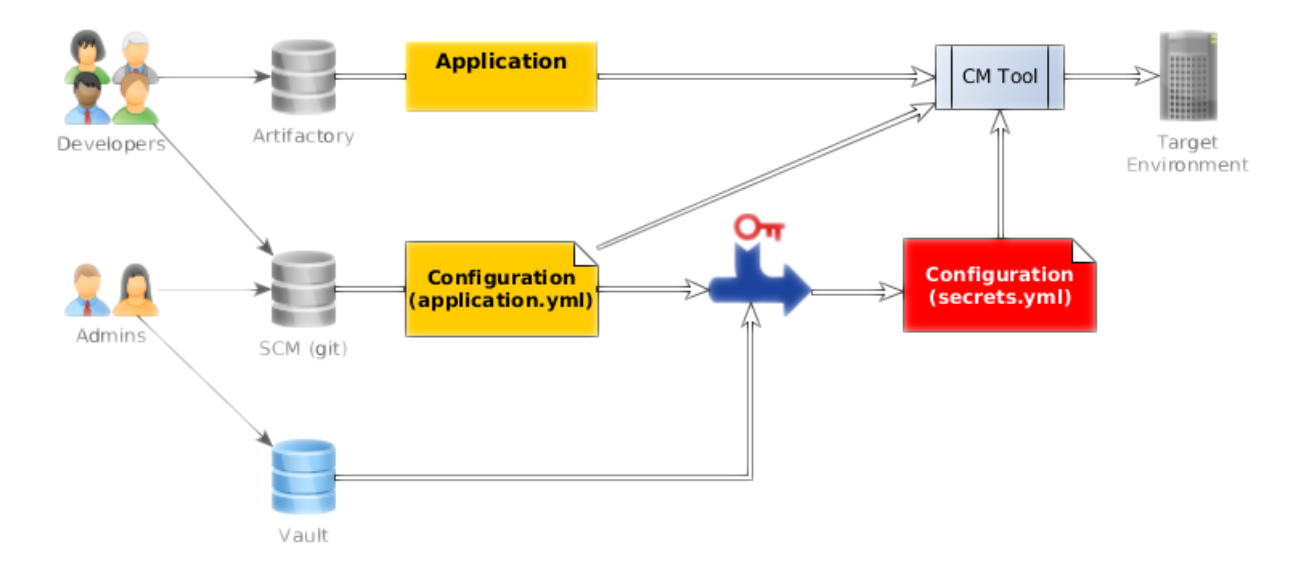

Fig. 5.1: How config-sesame fits into the data-flow of a CD pipeline.

```
mkdir -p ~/.local/virtualenvs
test -d ~/.local/virtualenvs/config-sesame \
    || virtualenv ~/.local/virtualenvs/config-sesame
~/.local/virtualenvs/config-sesame/bin/pip install -U pip setuptools wheel
~/.local/virtualenvs/config-sesame/bin/pip install -U "$release"
mkdir ~/bin 2>/dev/null && exec $SHELL -l
ln -s ~/.local/virtualenvs/config-sesame/bin/config-sesame ~/bin
config-sesame --version
```
On *Linux*, if you want to safely store the credentials to access *Vault* in your account's keyring, execute these additional commands:

```
sudo apt-get install libdbus-glib-1-dev python-dev libffi-dev build-essential
~/.local/virtualenvs/config-sesame/bin/pip install secretstorage dbus-python keyring
```
See [keyring installation](https://rudiments.readthedocs.io/en/latest/end-user.html#installation-procedures) for more details on that.

### <span id="page-16-0"></span>**5.2.2 Installing Hashicorp Vault**

See [Vault's documentation](https://www.vaultproject.io/intro/getting-started/install.html) for detailed instructions. For a simple development / test installation on *Ubuntu*, this works when called in a root shell:

```
version=0.5.3
curl -sLS "https://releases.hashicorp.com/vault/${version}/vault_${version}_linux_amd64.zip" \
   | funzip >/usr/local/bin/vault
chmod a+x /usr/local/bin/vault
apt-get install supervisor
adduser vault --ingroup daemon --home /var/lib/vault --system --disabled-password
cat >/etc/supervisor/conf.d/vault.conf <<'EOF'
[program:vault]
command = /usr/local/bin/vault server -dev
user = vailtredirect_stderr = True
autostart = True
```

```
EOF
supervisorctl update
supervisorctl tail -2200 vault
```
Warning: As mentioned above, this is intended for experimenting with Vault on your workstation. Do **NOT** run it this way on anything that is intended for production use.

### <span id="page-17-0"></span>**5.2.3 Providing Credentials for Vault**

Make sure your *Vault* server is up and reachable by using these commands:

```
export VAULT_ADDR="http://127.0.0.1:8200"
vault status
```
If the server runs on a remote machine, adapt the VAULT\_ADDR accordingly.

Let's try accessing the server via config-sesame next. First, add the *vault root token* to your keyring, by calling the config-sesame login command which will prompt you for the token and remember it in a safe place. For the test setup as outlined above, you'll find that token in the file /var/lib/vault/.vault-token. You can also set the VAULT\_TOKEN environment variable or create the  $\sim$ /.vault-token file (which is not as secure as using the keyring), otherwise you'll be prompted for the token on the console each time it is needed. Finally call the config-sesame help command, and it should show some information about your running *Vault* service.

Note that in a production setup, you will have a personal access token, e.g. obtained via LDAP or similar credentials.

#### <span id="page-17-1"></span>**5.2.4 Production Deployment**

The project contains a debian directory that supports building a self-contained Python virtualenv wrapped into a Debian package (an "omnibus" package, all passengers on board). The packaged virtualenv is kept in sync with the host's interpreter automatically. See [dh-virtualenv](https://github.com/spotify/dh-virtualenv) for more details. On platforms that are not some *Debian* flavour, consider using [rpmvenv,](https://github.com/kevinconway/rpmvenv) [platter](http://platter.pocoo.org/) or [fpm.](https://github.com/jordansissel/fpm) The motivation to strongly prefer native packages for deployment can be found in [Python Application Deployment with Native Packages.](https://hynek.me/articles/python-app-deployment-with-native-packages/)

Note that you need to install the usual Debian development tools and  $dh-virtualenv$  (at least version 0.10), before you can actually build the DEB package. These incantations will perform that for you (on *Xenial*):

```
sudo apt-get install build-essential debhelper devscripts equivs
sudo mk-build-deps --install debian/control
```
*Jessie* only comes with version 0.7 – that might work, otherwise you have to build a newer version from source, or use 0.10 from backports.

Then, if you have all pre-requisites satisfied, try this:

dpkg-buildpackage -uc -us -b

or, if you followed the instructions to create a developer working directory, this instead:

invoke deb

The resulting package, if all went well, can be found in the parent of your project directory for the direct dpkg-buildpackage call, and in dist when you used invoke. You can upload it to a Debian package repository via e.g. *dput*, see [dput-webdav](https://github.com/jhermann/artifactory-debian#package-uploading) for a hassle-free solution that works with *Artifactory* and *Bintray*.

## <span id="page-18-0"></span>**5.3 Using Config Sesame**

*See* [Installing Config Sesame](#page-15-3) *for instructions on how to install and configure the tool.*

#### <span id="page-18-1"></span>**5.3.1 Performing Password Lookups**

The following examples ilustrate the process of augmenting secrets references with their resolution from Vault; see *[Details of Configuration Parsing](#page-19-0)* for more.

• my: database: password\_secret: vault:db/password

gets resolved to

my: database: password: the\_actual\_password

• The configuration...

db:

auth\_secret: "vault:db/credentials"

becomes. . .

```
db:
  auth:
    user: jane
    password: test123
```
#### <span id="page-18-2"></span>**5.3.2 A Practical Example**

To see how everything works in reality, the project repository comes with test data that can be used in combination with the Vault setup described in the previous chapter.

First, let's populate the test server with some secrets:

```
$ invoke populate
vault write "secret/sesame/db/credentials" pwd="SECRET" user="kermit"
Success! Data written to: secret/sesame/db/credentials
vault write "secret/sesame/db2/password" value="ALSO_SECRET"
Success! Data written to: secret/sesame/db2/password
vault write "secret/sesame/resource/password" value="MORE_SECRETS"
Success! Data written to: secret/sesame/resource/password
```
Since this delegates the work to the vault command, you have to set both the VAULT\_ADDR and VAULT\_TOKEN environment variables beforehand.

Now we can use the sample data in  $src/tests/data$  to perform a lookup on these keys:

```
$ config-sesame open src/tests/data/*yml -o- -b secret/apps -b secret/sesame
db:
 auth:
   pwd: SECRET
   user: kermit
 auth_secret_url: http://127.0.0.1:8200/v1/secret/sesame/db/credentials
my:
 database:
    password: ALSO_SECRET
    password_secret_url: http://127.0.0.1:8200/v1/secret/sesame/db2/password
 resource:
```

```
password: MORE_SECRETS
password_secret_url: http://127.0.0.1:8200/v1/secret/sesame/resource/password
```
Note that the source of each resolved secret is also added to the result, for diagnostic and auditing purposes. In case one of the secret references cannot be resolved, we get an error:

```
$ config-sesame open src/tests/data/*yml -b foo -b bar
Usage: config-sesame open [OPTIONS] CFGFILE [...]
Error: Cannot find key "db/credentials" in any of these bases: foo, bar.
```
### <span id="page-19-0"></span>**5.3.3 Details of Configuration Parsing**

To support reading multiple input files, a simple merging strategy is used:

- Objects (dicts, hashes) are merged recursively.
- Scalar values and lists are simply replaced (i.e. the last file has priority).

For the purpose of finding references to secrets and writing their resolution to a new file, this always fits the bill.

The rules for handling secrets references:

- Secrets references are stored like any other configuration key, and take the form vault: «vault-path».
- The «vault-path» part is resolved relative to a base path, e.g. "apps/«app name»/«brand»/«environment»".
- The Vault base path is part of the tool's configuration.
- Resolved secrets are added to secrets.yml as «key» for a reference named «key»\_secret.
- If «vault-path» references a single scalar value, it is added as such.
- If «vault-path» references a collection of values, they are added as an object (a/k/a dict or hash).
- The URL where the secret was retrieved from is added as «key»\_secret\_url.

# <span id="page-19-1"></span>**5.4 Complete API Reference**

The following is a complete API reference generated from source.

#### <span id="page-19-2"></span>**5.4.1 config\_sesame package**

Config Sesame – A tool to look up secrets from a vault based on existing shareable configuration.

Copyright © 2016 1&1 Group [<jh@web.de>](mailto:jh@web.de)

Licensed under the Apache License, Version 2.0 (the "License"); you may not use this file except in compliance with the License. You may obtain a copy of the License at

```
http://www.apache.org/licenses/LICENSE-2.0
```
Unless required by applicable law or agreed to in writing, software distributed under the License is distributed on an "AS IS" BASIS, WITHOUT WARRANTIES OR CONDITIONS OF ANY KIND, either express or implied. See the License for the specific language governing permissions and limitations under the License.

#### <span id="page-20-8"></span><span id="page-20-0"></span>**Subpackages**

#### <span id="page-20-1"></span>**config\_sesame.commands package**

CLI commands.

Submodules

<span id="page-20-2"></span>config\_sesame.commands.help module 'help' command.

<span id="page-20-3"></span>config\_sesame.commands.login module 'login' command.

<span id="page-20-4"></span>config\_sesame.commands.open module 'open' command.

config\_sesame.commands.open.**lookup\_key**(*key*, *bases*, *conn*) Look for a key in the given bases.

config\_sesame.commands.open.**lookup\_secrets**(*obj*, *bases*, *conn*) Scan  $obj$  for secrets, and look them up.

config\_sesame.commands.open.**vault\_key**(*reference*) Validate a vault key reference.

#### <span id="page-20-5"></span>**config\_sesame.util package**

Helpers.

#### Submodules

<span id="page-20-6"></span>config\_sesame.util.cfgdata module Helpers for handling configuration data).

```
config_sesame.util.cfgdata.is_mapping(obj)
     Check if \circb j offers the mapping interface.
```

```
config_sesame.util.cfgdata.load_all(filename)
    Generate objects contained in filename.
```
config\_sesame.util.cfgdata.**merge\_objects**(*namespace*, *obj*) Update namespace with data in obj.

```
config_sesame.util.cfgdata.read_merged_files(cfgfiles)
     Read a list of hierachical config files, and merge their keys.
```
<span id="page-20-7"></span>config\_sesame.util.vault module Hashicorp Vault API (based on hvac).

```
class config_sesame.util.vault.APIWrapper(url=u'http://localhost:8200', token=None,
                                                cert=None, verify=True, timeout=30, prox-
                                                ies=None, allow_redirects=True, session=None)
     Bases: hvac.v1.Client
     Wrapper for client API.
     last_url = None
```
<span id="page-21-7"></span>class config\_sesame.util.vault.**Connection**(*url=None*, *token=None*) Bases: object

Hashicorp Vault connection.

**\_\_str\_\_**()

Return human readable description of this connection.

- config\_sesame.util.vault.**default\_credentials**(*url=None*, *token=None*) Return default credentials from env / configuration in a tuple (url, user, token, auth by).
- config\_sesame.util.vault.**get\_credentials**(*url=None*, *token=None*) Return active credentials in a tuple (url, user, token, auth\_by).

#### <span id="page-21-0"></span>**Submodules**

#### <span id="page-21-1"></span>**config\_sesame.config module**

Configuration utilities.

- config\_sesame.config.**envvar**(*name*, *default=None*) Return an environment variable specific for this application (using a prefix).
- config\_sesame.config.**version\_info**(*ctx=None*) Return version information just like –version does.

# <span id="page-21-2"></span>**5.5 Contribution Guidelines**

#### <span id="page-21-3"></span>**5.5.1 Overview**

Contributing to this project is easy, and reporting an issue or adding to the documentation also improves things for every user. You don't need to be a developer to contribute.

#### <span id="page-21-4"></span>**Reporting issues**

Please use the *GitHub issue tracker*, and describe your problem so that it can be easily reproduced. Providing relevant version information on the project itself and your environment helps with that.

#### <span id="page-21-5"></span>**Improving documentation**

The easiest way to provide examples or related documentation that helps other users is the *GitHub wiki*.

If you are comfortable with the Sphinx documentation tool, you can also prepare a pull request with changes to the core documentation. GitHub's built-in text editor makes this especially easy, when you choose the *"Create a new branch for this commit and start a pull request"* option on saving. Small fixes for typos and the like are a matter of minutes when using that tool.

#### <span id="page-21-6"></span>**Code contributions**

Here's a quick guide to improve the code:

- 1. Fork the repo, and clone the fork to your machine.
- 2. Add your improvements, the technical details are further below.
- 3. Run the tests and make sure they're passing (invoke test).
- 4. Check for violations of code conventions (invoke check).
- 5. Make sure the documentation builds without errors (invoke build  $-\text{does}$ ).
- 6. Push to your fork and submit a [pull request.](https://help.github.com/articles/using-pull-requests/)

Please be patient while waiting for a review. Life & work tend to interfere.

#### <span id="page-22-0"></span>**5.5.2 Details on contributing code**

This project is written in [Python,](http://www.python.org/) and the documentation is generated using [Sphinx.](https://pypi.python.org/pypi/Sphinx) [setuptools](https://packaging.python.org/en/latest/projects.html#setuptools) and [Invoke](http://www.pyinvoke.org/) are used to build and manage the project. Tests are written and executed using [pytest](http://pytest.org/) and [tox.](https://testrun.org/tox/)

#### <span id="page-22-1"></span>**Set up a working development environment**

To set up a working directory from your own fork, follow [these steps,](https://github.com/1and1/config-sesame#contributing) but replace the repository https URLs with SSH ones that point to your fork.

For that to work on Debian type systems, you need the git, python, and python-virtualenv packages installed. Other distributions are similar.

#### <span id="page-22-2"></span>**Add your changes to a feature branch**

For any cohesive set of changes, create a *new* branch based on the current upstream master, with a name reflecting the essence of your improvement.

```
git branch "name-for-my-fixes" origin/master
git checkout "name-for-my-fixes"
... make changes...
invoke ci # check output for broken tests, or PEP8 violations and the like
... commit changes...
git push origin "name-for-my-fixes"
```
Please don't create large lumps of unrelated changes in a single pull request. Also take extra care to avoid spurious changes, like mass whitespace diffs. All Python sources use spaces to indent, not TABs.

#### <span id="page-22-3"></span>**Make sure your changes work**

Some things that will increase the chance that your pull request is accepted:

- Follow style conventions you see used in the source already (and read [PEP8\)](http://pep8.org/).
- Include tests that fail *without* your code, and pass *with* it. Only minor refactoring and documentation changes require no new tests. If you are adding functionality or fixing a bug, please also add a test for it!
- Update any documentation or examples impacted by your change.
- Styling conventions and code quality are checked with invoke check, tests are run using invoke test, and the docs can be built locally using invoke build  $-\text{does.}$

Following these hints also expedites the whole procedure, since it avoids unnecessary feedback cycles.

### <span id="page-23-0"></span>**5.6 Software License**

Copyright  $\odot$  2016 1&1 Group  $\langle$ h $\odot$  web.de>

Licensed under the Apache License, Version 2.0 (the "License"); you may not use this file except in compliance with the License. You may obtain a copy of the License at

<http://www.apache.org/licenses/LICENSE-2.0>

Unless required by applicable law or agreed to in writing, software distributed under the License is distributed on an "AS IS" BASIS, WITHOUT WARRANTIES OR CONDITIONS OF ANY KIND, either express or implied. See the License for the specific language governing permissions and limitations under the License.

#### <span id="page-23-1"></span>**5.6.1 Full License Text**

Apache License Version 2.0, January 2004 http://www.apache.org/licenses/ TERMS AND CONDITIONS FOR USE, REPRODUCTION, AND DISTRIBUTION 1. Definitions. "License" shall mean the terms and conditions for use, reproduction, and distribution as defined by Sections 1 through 9 of this document. "Licensor" shall mean the copyright owner or entity authorized by the copyright owner that is granting the License. "Legal Entity" shall mean the union of the acting entity and all other entities that control, are controlled by, or are under common control with that entity. For the purposes of this definition, "control" means (i) the power, direct or indirect, to cause the direction or management of such entity, whether by contract or otherwise, or (ii) ownership of fifty percent (50%) or more of the outstanding shares, or (iii) beneficial ownership of such entity. "You" (or "Your") shall mean an individual or Legal Entity exercising permissions granted by this License. "Source" form shall mean the preferred form for making modifications, including but not limited to software source code, documentation source, and configuration files. "Object" form shall mean any form resulting from mechanical transformation or translation of a Source form, including but not limited to compiled object code, generated documentation, and conversions to other media types. "Work" shall mean the work of authorship, whether in Source or Object form, made available under the License, as indicated by a copyright notice that is included in or attached to the work (an example is provided in the Appendix below). "Derivative Works" shall mean any work, whether in Source or Object form, that is based on (or derived from) the Work and for which the editorial revisions, annotations, elaborations, or other modifications represent, as a whole, an original work of authorship. For the purposes of this License, Derivative Works shall not include works that remain separable from, or merely link (or bind by name) to the interfaces of, the Work and Derivative Works thereof.

"Contribution" shall mean any work of authorship, including the original version of the Work and any modifications or additions to that Work or Derivative Works thereof, that is intentionally submitted to Licensor for inclusion in the Work by the copyright owner or by an individual or Legal Entity authorized to submit on behalf of the copyright owner. For the purposes of this definition, "submitted" means any form of electronic, verbal, or written communication sent to the Licensor or its representatives, including but not limited to communication on electronic mailing lists, source code control systems, and issue tracking systems that are managed by, or on behalf of, the Licensor for the purpose of discussing and improving the Work, but excluding communication that is conspicuously marked or otherwise designated in writing by the copyright owner as "Not a Contribution."

"Contributor" shall mean Licensor and any individual or Legal Entity on behalf of whom a Contribution has been received by Licensor and subsequently incorporated within the Work.

- 2. Grant of Copyright License. Subject to the terms and conditions of this License, each Contributor hereby grants to You a perpetual, worldwide, non-exclusive, no-charge, royalty-free, irrevocable copyright license to reproduce, prepare Derivative Works of, publicly display, publicly perform, sublicense, and distribute the Work and such Derivative Works in Source or Object form.
- 3. Grant of Patent License. Subject to the terms and conditions of this License, each Contributor hereby grants to You a perpetual, worldwide, non-exclusive, no-charge, royalty-free, irrevocable (except as stated in this section) patent license to make, have made, use, offer to sell, sell, import, and otherwise transfer the Work, where such license applies only to those patent claims licensable by such Contributor that are necessarily infringed by their Contribution(s) alone or by combination of their Contribution(s) with the Work to which such Contribution(s) was submitted. If You institute patent litigation against any entity (including a cross-claim or counterclaim in a lawsuit) alleging that the Work or a Contribution incorporated within the Work constitutes direct or contributory patent infringement, then any patent licenses granted to You under this License for that Work shall terminate as of the date such litigation is filed.
- 4. Redistribution. You may reproduce and distribute copies of the Work or Derivative Works thereof in any medium, with or without modifications, and in Source or Object form, provided that You meet the following conditions:
	- (a) You must give any other recipients of the Work or Derivative Works a copy of this License; and
	- (b) You must cause any modified files to carry prominent notices stating that You changed the files; and

(c) You must retain, in the Source form of any Derivative Works

that You distribute, all copyright, patent, trademark, and attribution notices from the Source form of the Work, excluding those notices that do not pertain to any part of the Derivative Works; and

(d) If the Work includes a "NOTICE" text file as part of its distribution, then any Derivative Works that You distribute must include a readable copy of the attribution notices contained within such NOTICE file, excluding those notices that do not pertain to any part of the Derivative Works, in at least one of the following places: within a NOTICE text file distributed as part of the Derivative Works; within the Source form or documentation, if provided along with the Derivative Works; or, within a display generated by the Derivative Works, if and wherever such third-party notices normally appear. The contents of the NOTICE file are for informational purposes only and do not modify the License. You may add Your own attribution notices within Derivative Works that You distribute, alongside or as an addendum to the NOTICE text from the Work, provided that such additional attribution notices cannot be construed as modifying the License.

You may add Your own copyright statement to Your modifications and may provide additional or different license terms and conditions for use, reproduction, or distribution of Your modifications, or for any such Derivative Works as a whole, provided Your use, reproduction, and distribution of the Work otherwise complies with the conditions stated in this License.

- 5. Submission of Contributions. Unless You explicitly state otherwise, any Contribution intentionally submitted for inclusion in the Work by You to the Licensor shall be under the terms and conditions of this License, without any additional terms or conditions. Notwithstanding the above, nothing herein shall supersede or modify the terms of any separate license agreement you may have executed with Licensor regarding such Contributions.
- 6. Trademarks. This License does not grant permission to use the trade names, trademarks, service marks, or product names of the Licensor, except as required for reasonable and customary use in describing the origin of the Work and reproducing the content of the NOTICE file.
- 7. Disclaimer of Warranty. Unless required by applicable law or agreed to in writing, Licensor provides the Work (and each Contributor provides its Contributions) on an "AS IS" BASIS, WITHOUT WARRANTIES OR CONDITIONS OF ANY KIND, either express or implied, including, without limitation, any warranties or conditions of TITLE, NON-INFRINGEMENT, MERCHANTABILITY, or FITNESS FOR A PARTICULAR PURPOSE. You are solely responsible for determining the appropriateness of using or redistributing the Work and assume any risks associated with Your exercise of permissions under this License.
- 8. Limitation of Liability. In no event and under no legal theory, whether in tort (including negligence), contract, or otherwise, unless required by applicable law (such as deliberate and grossly negligent acts) or agreed to in writing, shall any Contributor be liable to You for damages, including any direct, indirect, special, incidental, or consequential damages of any character arising as a

result of this License or out of the use or inability to use the Work (including but not limited to damages for loss of goodwill, work stoppage, computer failure or malfunction, or any and all other commercial damages or losses), even if such Contributor has been advised of the possibility of such damages.

9. Accepting Warranty or Additional Liability. While redistributing the Work or Derivative Works thereof, You may choose to offer, and charge a fee for, acceptance of support, warranty, indemnity, or other liability obligations and/or rights consistent with this License. However, in accepting such obligations, You may act only on Your own behalf and on Your sole responsibility, not on behalf of any other Contributor, and only if You agree to indemnify, defend, and hold each Contributor harmless for any liability incurred by, or claims asserted against, such Contributor by reason of your accepting any such warranty or additional liability.

END OF TERMS AND CONDITIONS

APPENDIX: How to apply the Apache License to your work.

To apply the Apache License to your work, attach the following boilerplate notice, with the fields enclosed by brackets "{}" replaced with your own identifying information. (Don't include the brackets!) The text should be enclosed in the appropriate comment syntax for the file format. We also recommend that a file or class name and description of purpose be included on the same "printed page" as the copyright notice for easier identification within third-party archives.

Copyright {yyyy} {name of copyright owner}

Licensed under the Apache License, Version 2.0 (the "License"); you may not use this file except in compliance with the License. You may obtain a copy of the License at

http://www.apache.org/licenses/LICENSE-2.0

Unless required by applicable law or agreed to in writing, software distributed under the License is distributed on an "AS IS" BASIS, WITHOUT WARRANTIES OR CONDITIONS OF ANY KIND, either express or implied. See the License for the specific language governing permissions and limitations under the License.

# **References**

# <span id="page-28-1"></span><span id="page-28-0"></span>**6.1 Tools**

- [Cookiecutter](http://cookiecutter.readthedocs.org/en/latest/)
- [PyInvoke](http://www.pyinvoke.org/)
- [pytest](http://pytest.org/latest/contents.html)
- [tox](https://tox.readthedocs.org/en/latest/)
- [Pylint](http://docs.pylint.org/)
- [twine](https://github.com/pypa/twine#twine)
- [bpython](http://docs.bpython-interpreter.org/)
- [yolk3k](https://github.com/myint/yolk#yolk)

# <span id="page-28-2"></span>**6.2 Packages**

- [Rituals](https://jhermann.github.io/rituals)
- [Click](http://click.pocoo.org/)

**CHAPTER 7**

**Indices and Tables**

- <span id="page-30-0"></span>• genindex
- modindex
- search

Python Module Index

### <span id="page-32-0"></span>c

config\_sesame, [16](#page-19-2) config\_sesame.commands, [17](#page-20-1) config\_sesame.commands.help, [17](#page-20-2) config\_sesame.commands.login, [17](#page-20-3) config\_sesame.commands.open, [17](#page-20-4) config\_sesame.config, [18](#page-21-1) config\_sesame.util, [17](#page-20-5) config\_sesame.util.cfgdata, [17](#page-20-6) config\_sesame.util.vault, [17](#page-20-7)

# Symbols

\_\_str\_\_() (config\_sesame.util.vault.Connection method), [18](#page-21-7)

# A

APIWrapper (class in config\_sesame.util.vault), [17](#page-20-8)

# C

config\_sesame (module), [16](#page-19-3) config\_sesame.commands (module), [17](#page-20-8) config\_sesame.commands.help (module), [17](#page-20-8) config\_sesame.commands.login (module), [17](#page-20-8) config\_sesame.commands.open (module), [17](#page-20-8) config sesame.config (module), [18](#page-21-7) config\_sesame.util (module), [17](#page-20-8) config\_sesame.util.cfgdata (module), [17](#page-20-8) config\_sesame.util.vault (module), [17](#page-20-8) Connection (class in config\_sesame.util.vault), [17](#page-20-8)

# D

default\_credentials() (in module config\_sesame.util.vault), [18](#page-21-7)

# E

envvar() (in module config\_sesame.config), [18](#page-21-7)

# G

get\_credentials() (in module config\_sesame.util.vault), [18](#page-21-7)

### I

is\_mapping() (in module config\_sesame.util.cfgdata), [17](#page-20-8)

### L

last\_url (config\_sesame.util.vault.APIWrapper attribute), [17](#page-20-8) load\_all() (in module config\_sesame.util.cfgdata), [17](#page-20-8) lookup\_key() (in module con-

fig\_sesame.commands.open), [17](#page-20-8) lookup\_secrets() (in module config\_sesame.commands.open), [17](#page-20-8)

# M

merge\_objects() (in module config\_sesame.util.cfgdata), [17](#page-20-8)

# R

read\_merged\_files() (in module config\_sesame.util.cfgdata), [17](#page-20-8)

## V

vault\_key() (in module config\_sesame.commands.open), [17](#page-20-8)

version\_info() (in module config\_sesame.config), [18](#page-21-7)